### **CASHMANAGER 2018 (CM2018.0.6.53)**

#### **29 October 2019**

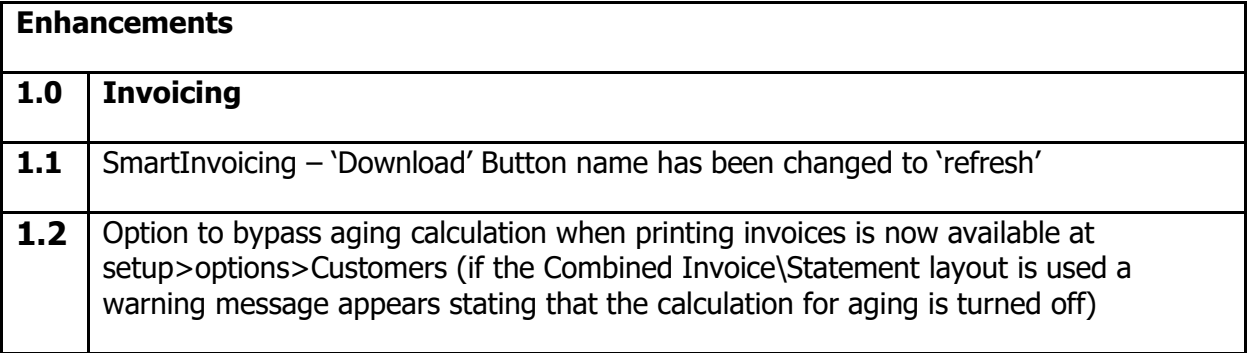

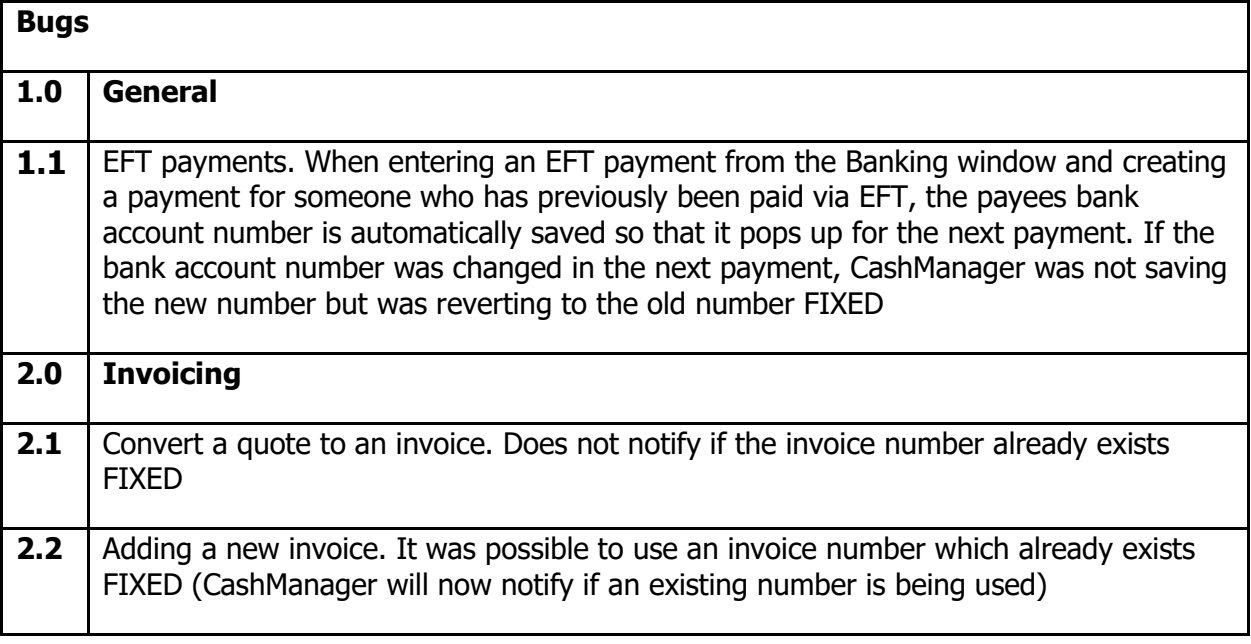

## **CASHMANAGER 2018 (CM2018.0.6.46)**

#### **15 September 2019**

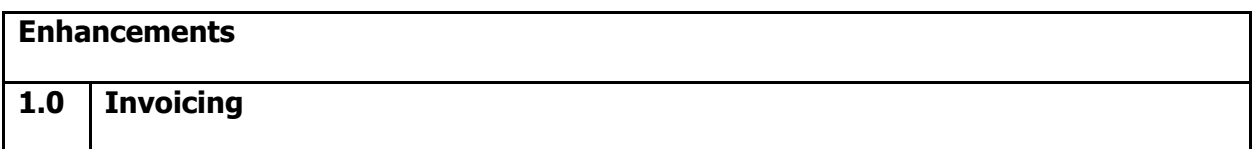

**1.1** Some SmartInvoicing Customers have reported that CM freezes when they process their 2nd invoice. We have made a change so that the customer can choose a starting point in the list and then cycle through, accepting each invoice as they go. The option to activate this change is at Setup>Options>Suppliers…'Do not loop through SmartInvoicing when processing'

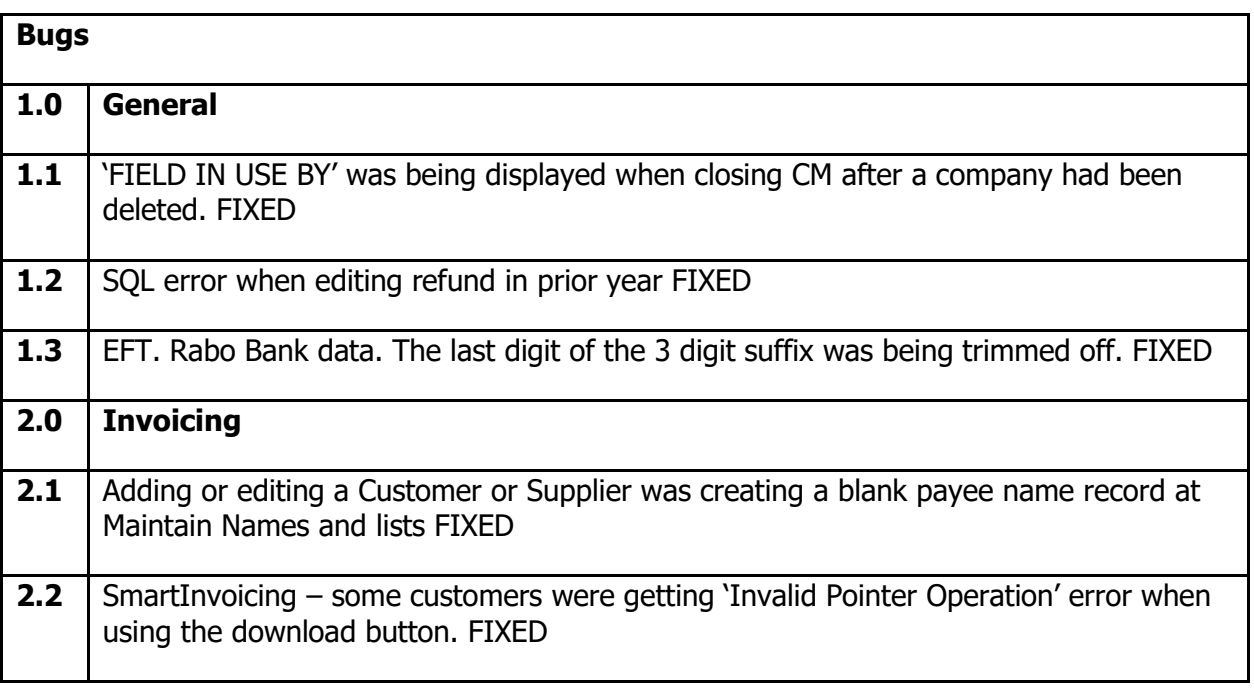

## **CASHMANAGER 2018 (CM2018.0.6.39)**

#### **17 June 2019**

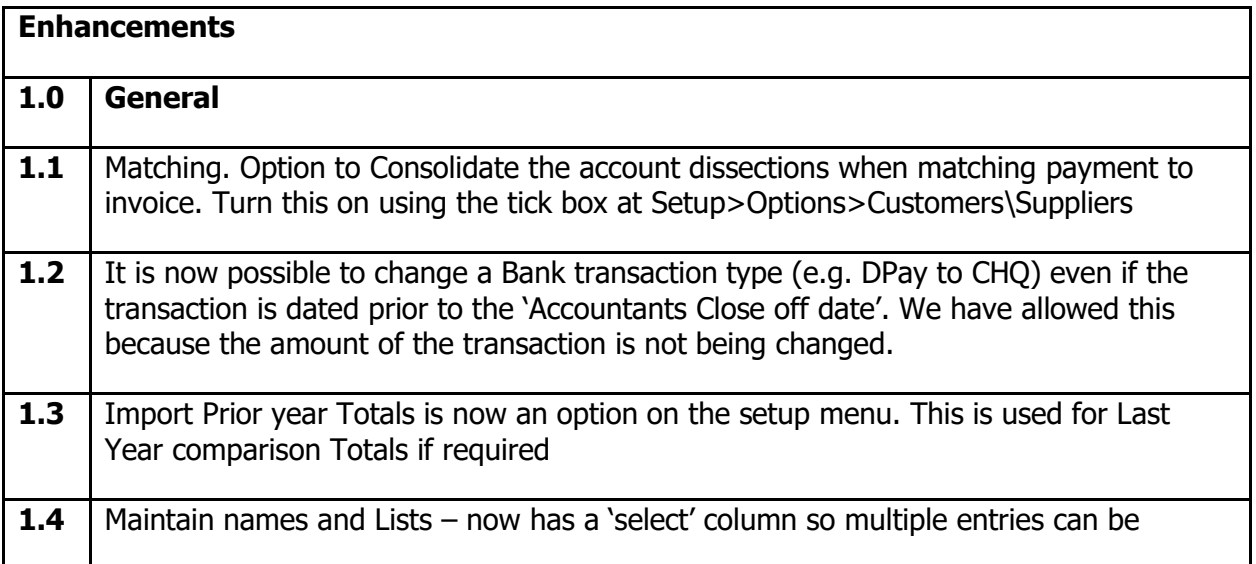

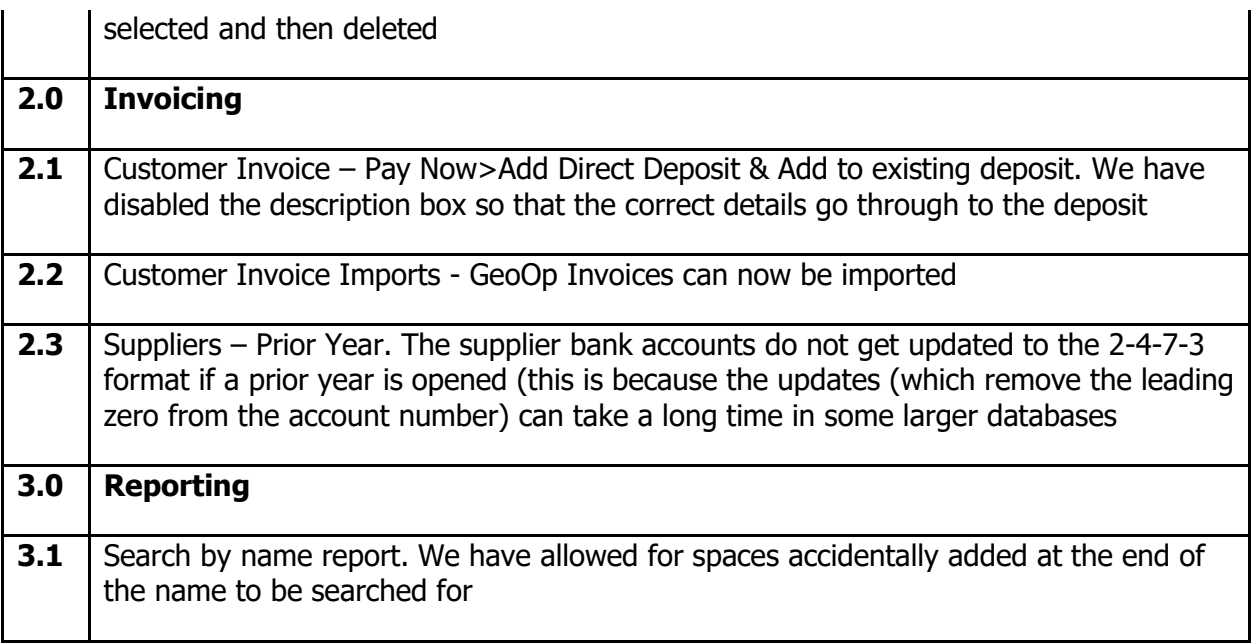

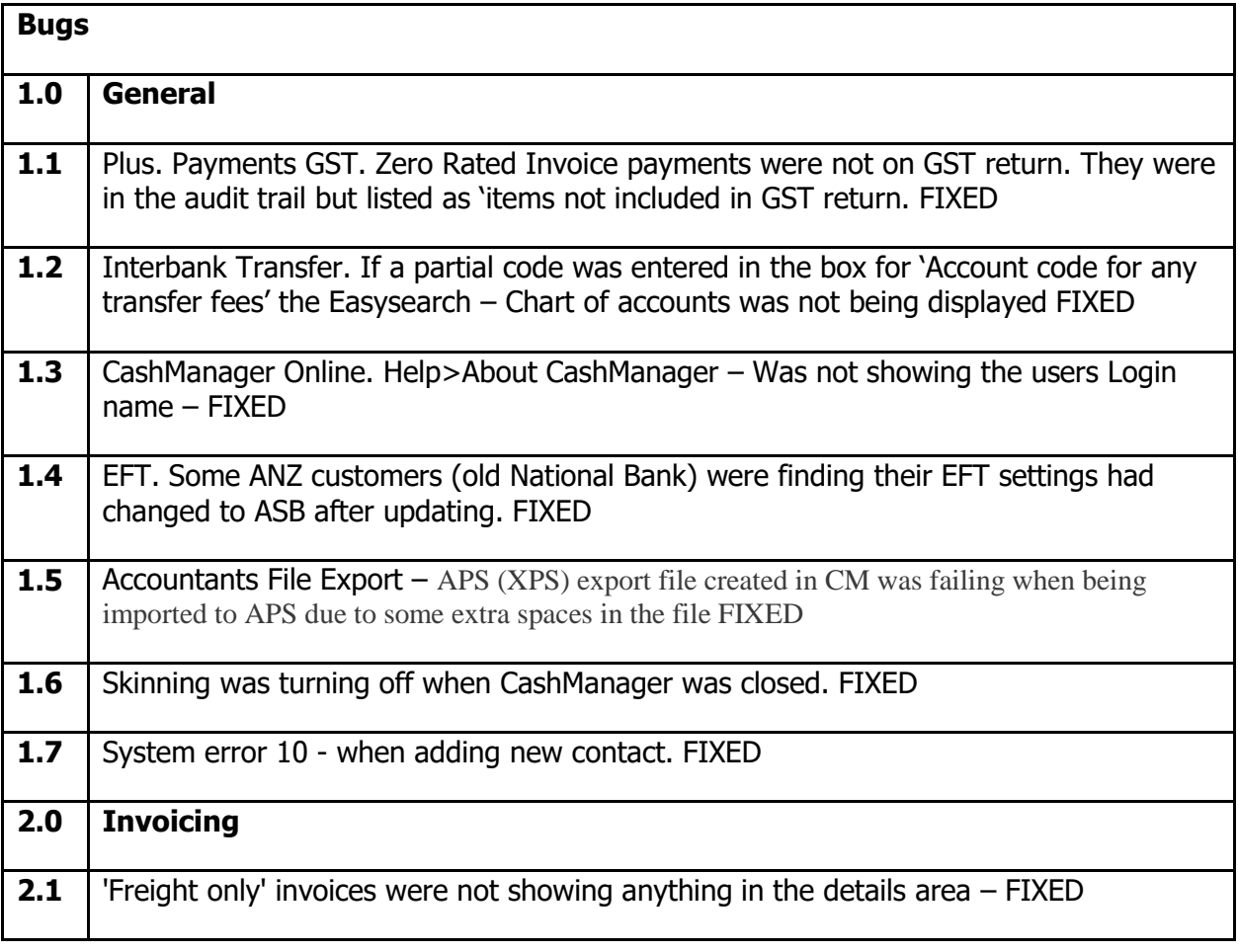

# **CASHMANAGER 2018 (CM2018.0.6.25)**

#### **25 March 2019**

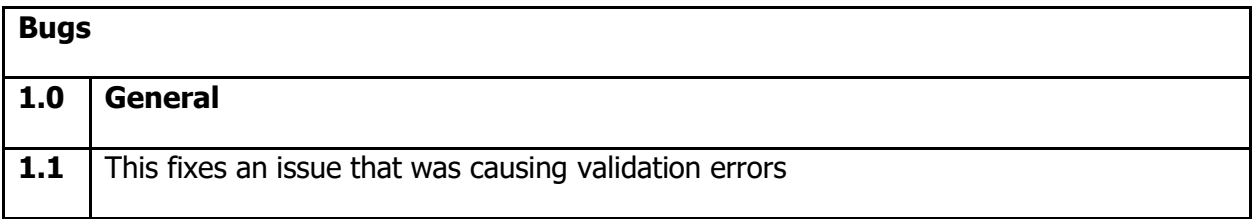

### **CASHMANAGER 2018 (CM2018.0.6.24)**

#### **18 March 2019**

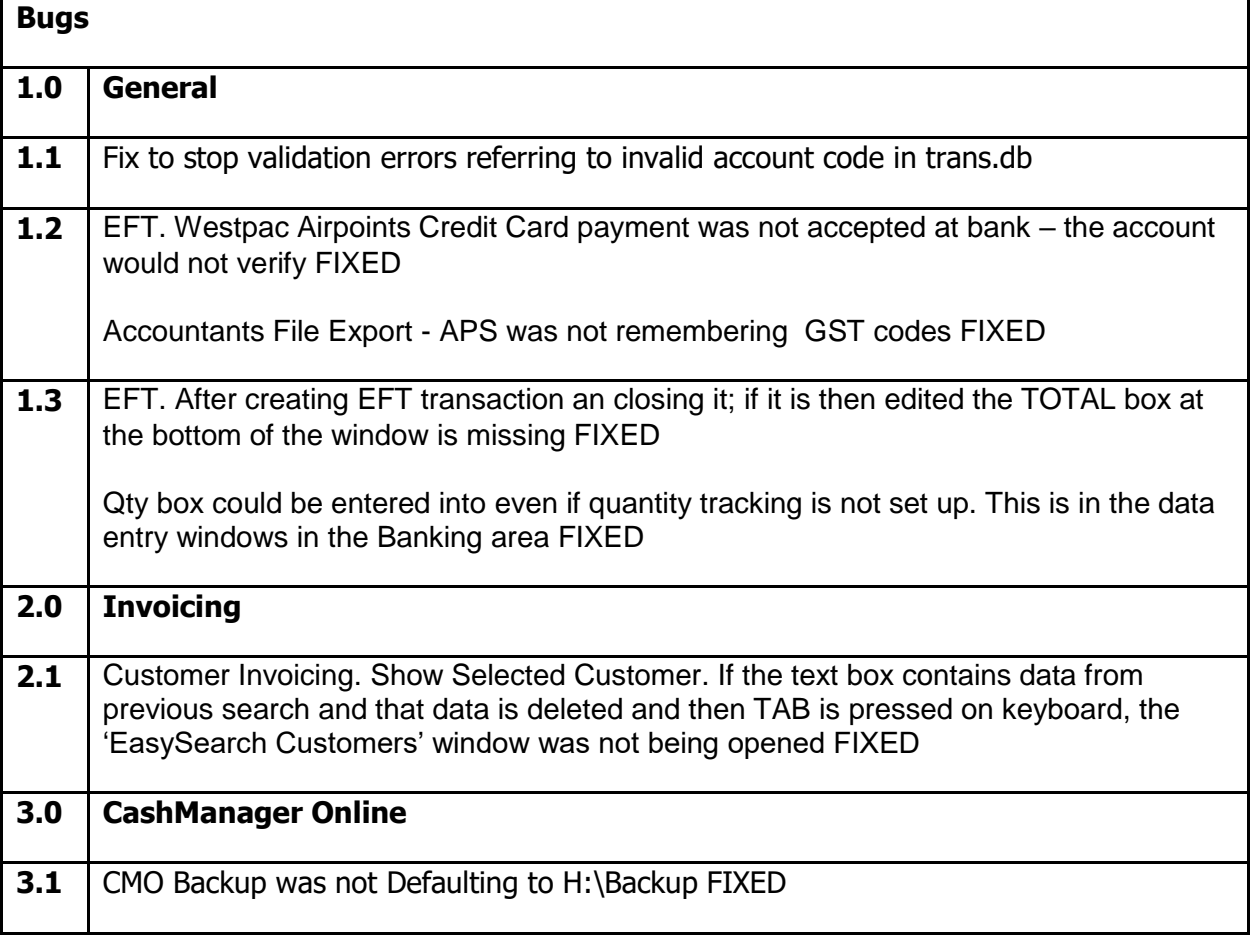

## **CASHMANAGER 2018 (CM2018.0.6.11)**

## **23 January 2019**

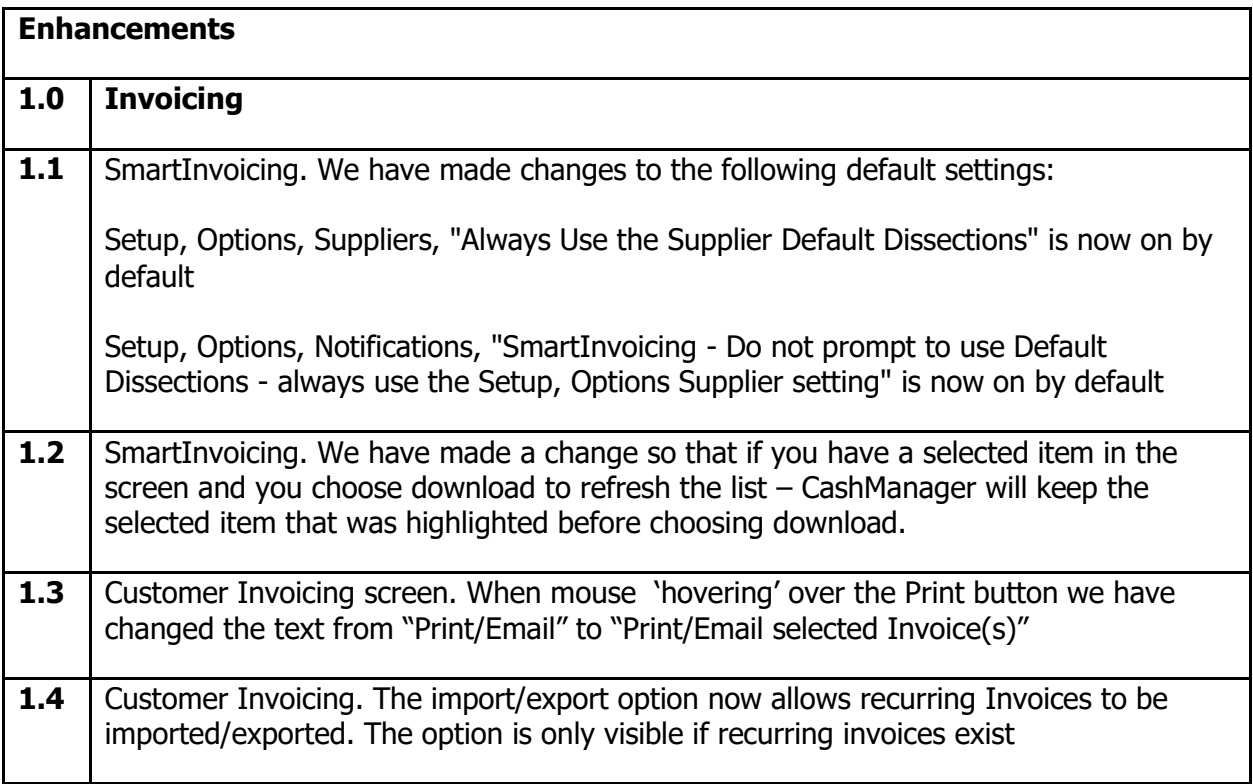

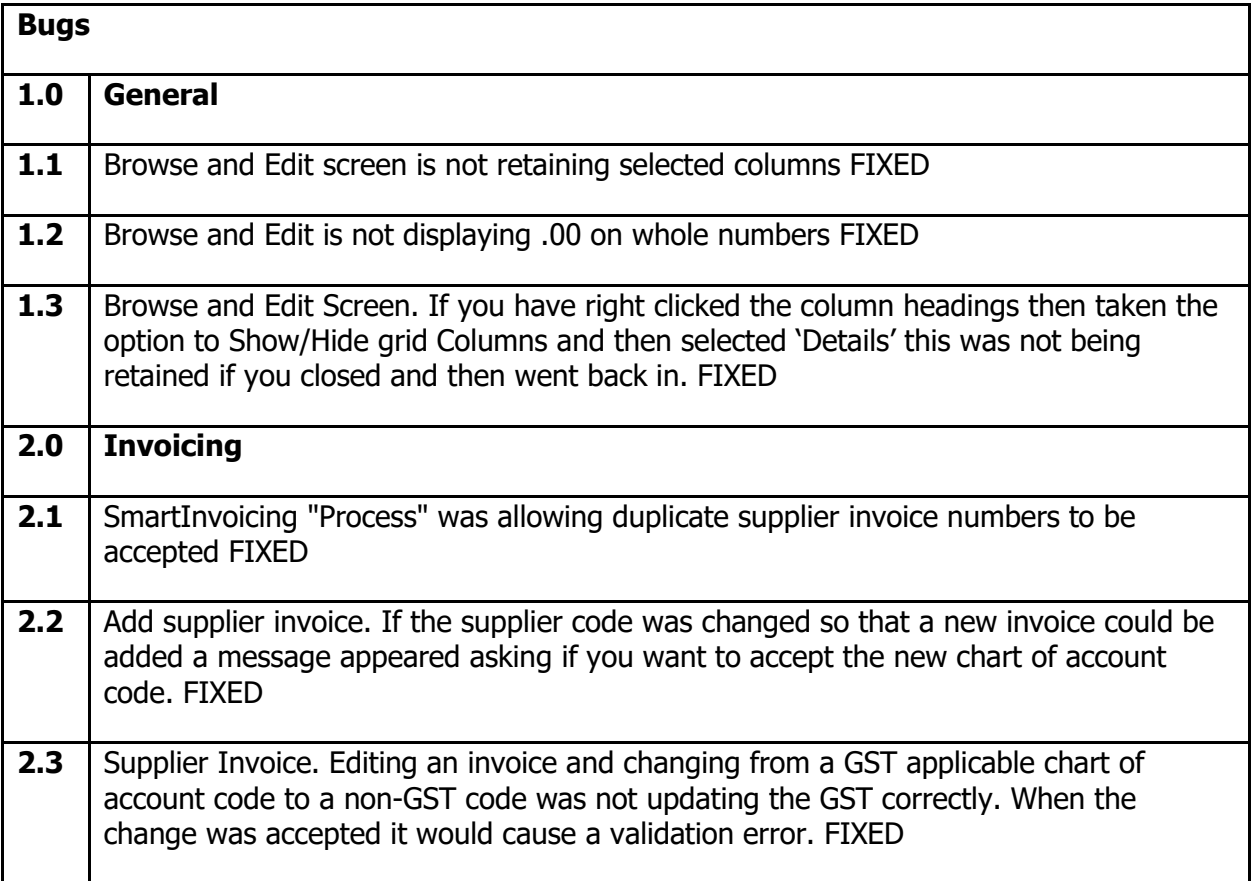

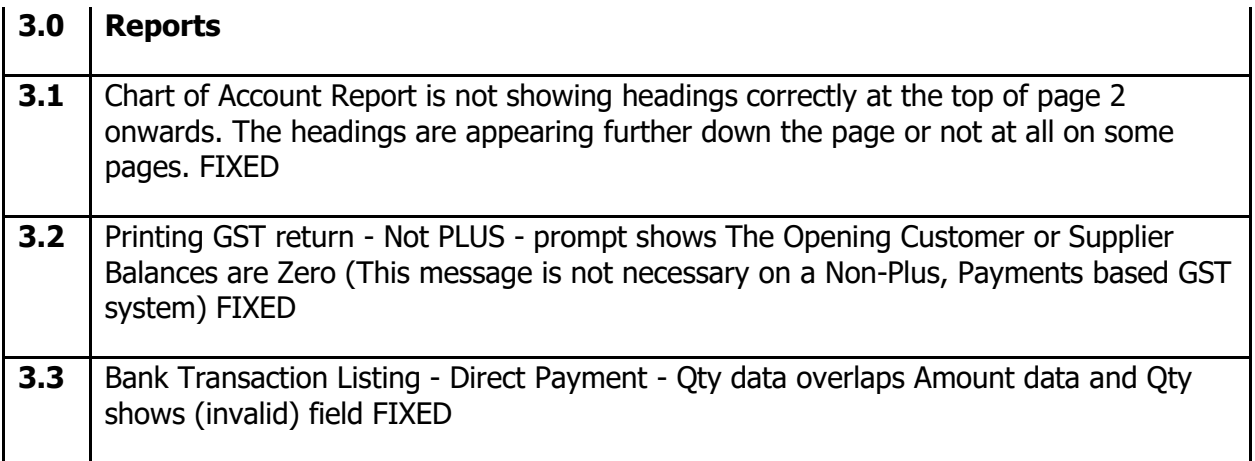

## **CASHMANAGER 2018 (CM2018.0.6.6)**

### **15 December 2018**

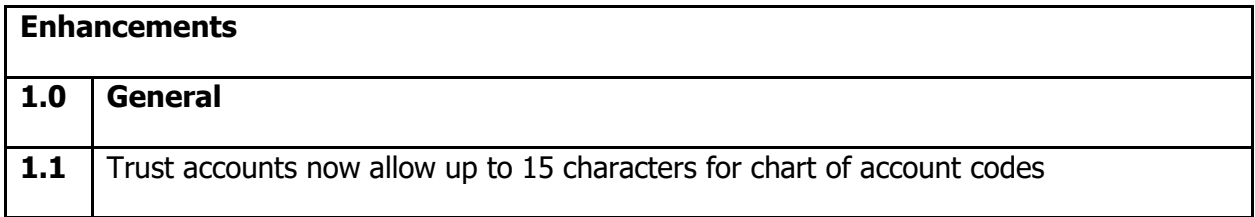

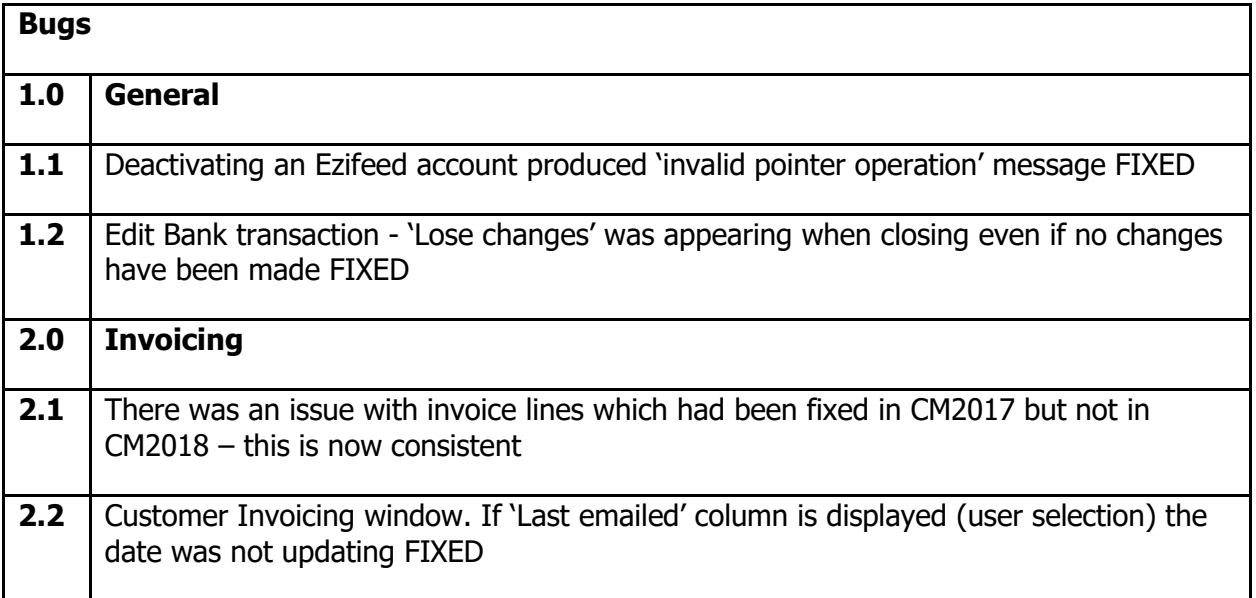

## **CASHMANAGER 2018 (CM2018.0.5.9)**

### **13 November 2018**

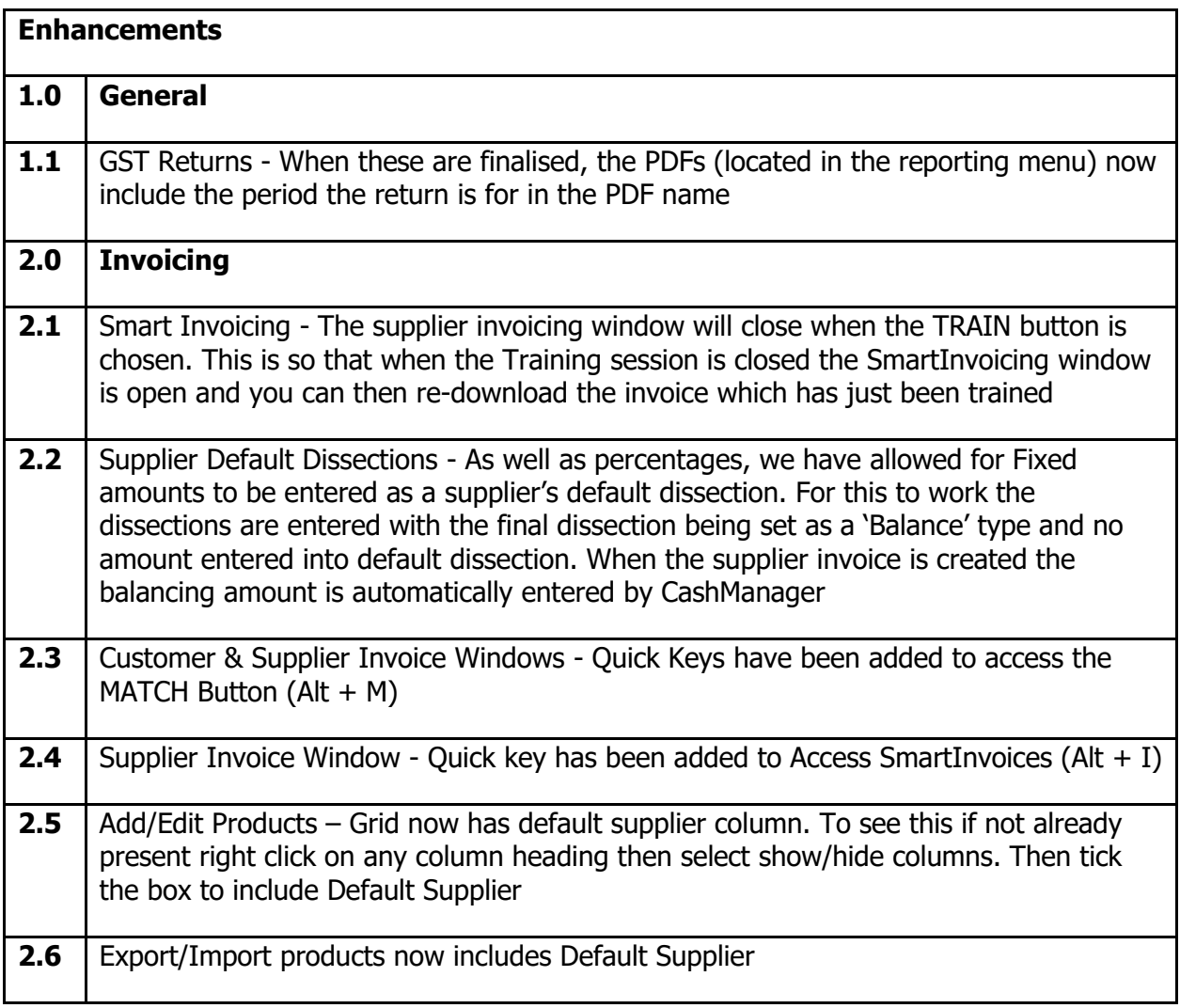

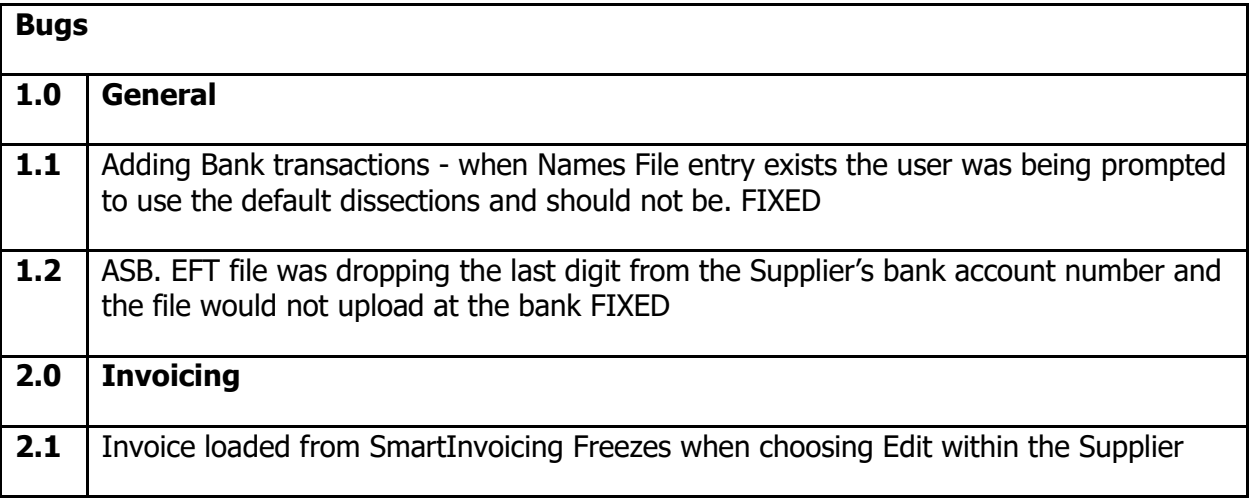

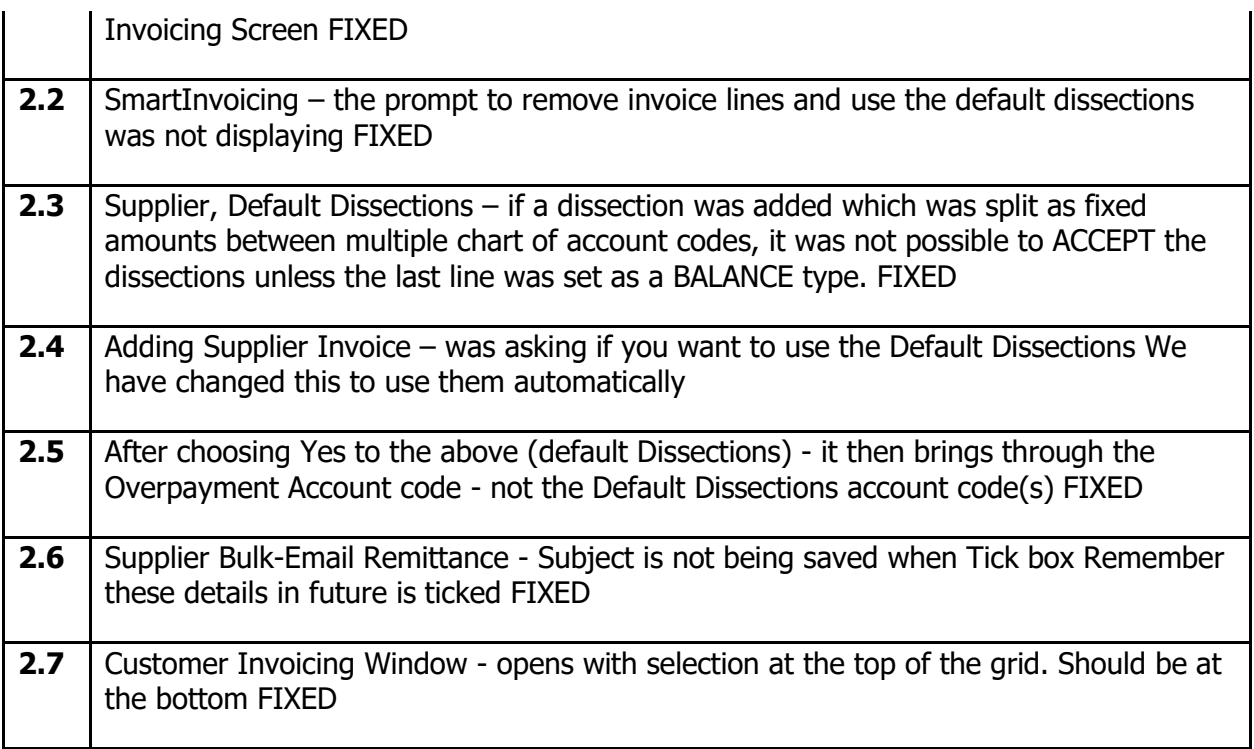

## **CASHMANAGER 2018 (CM2018.0.5.8)**

### **8 November 2018**

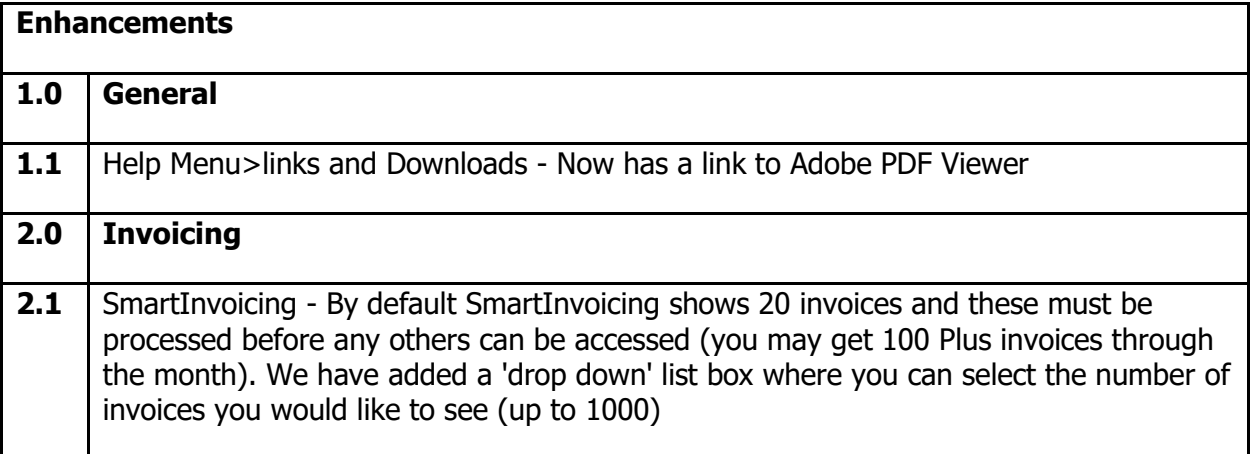

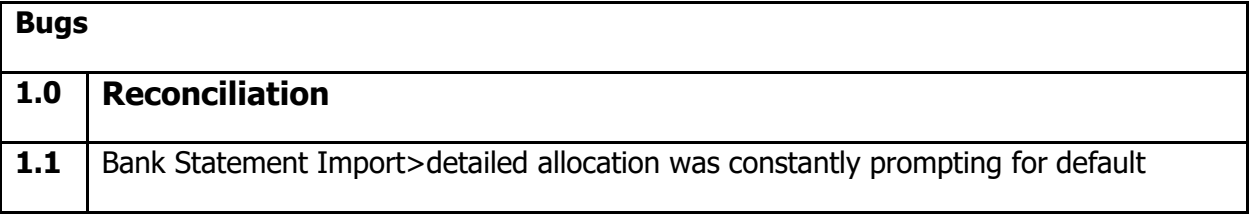

## **CASHMANAGER 2018 (CM2018.0.5.4)**

#### **31 October 2018**

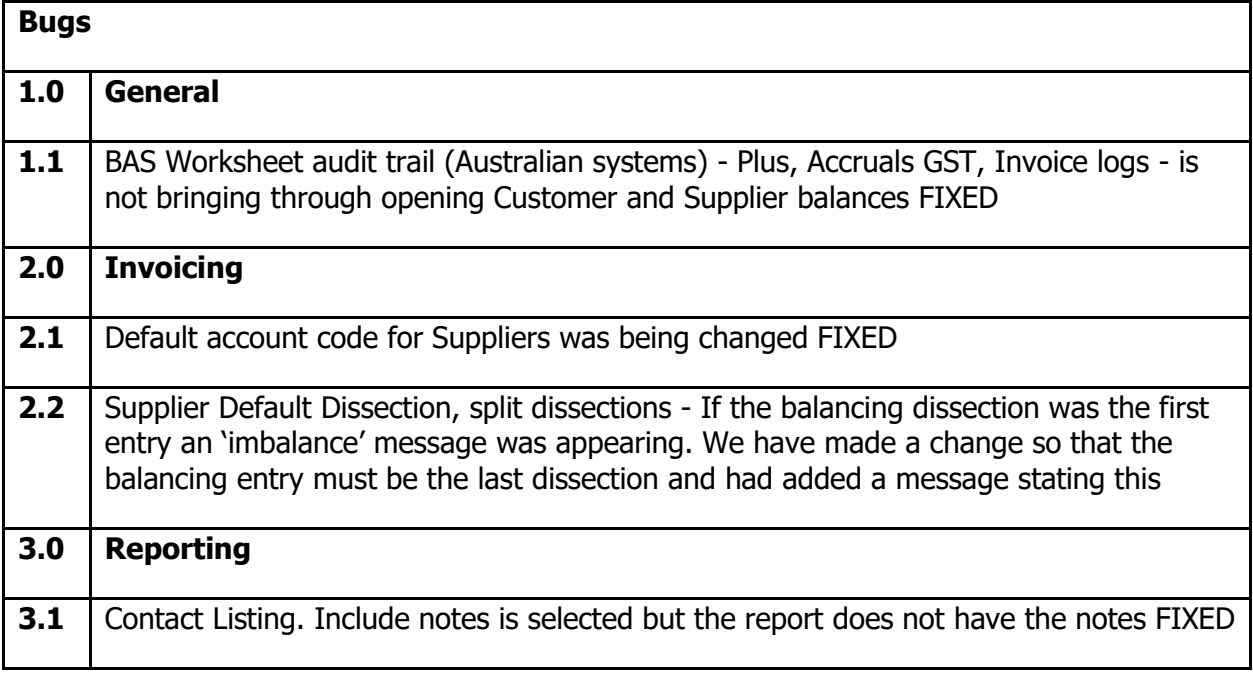

### **CASHMANAGER 2018 (CM2018.0.4.14)**

#### **23 October 2018**

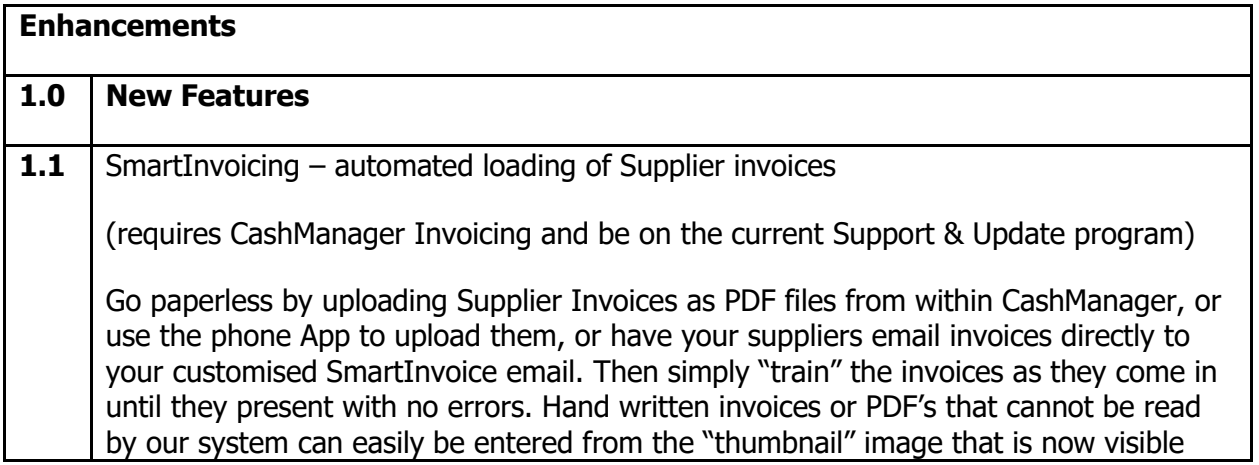

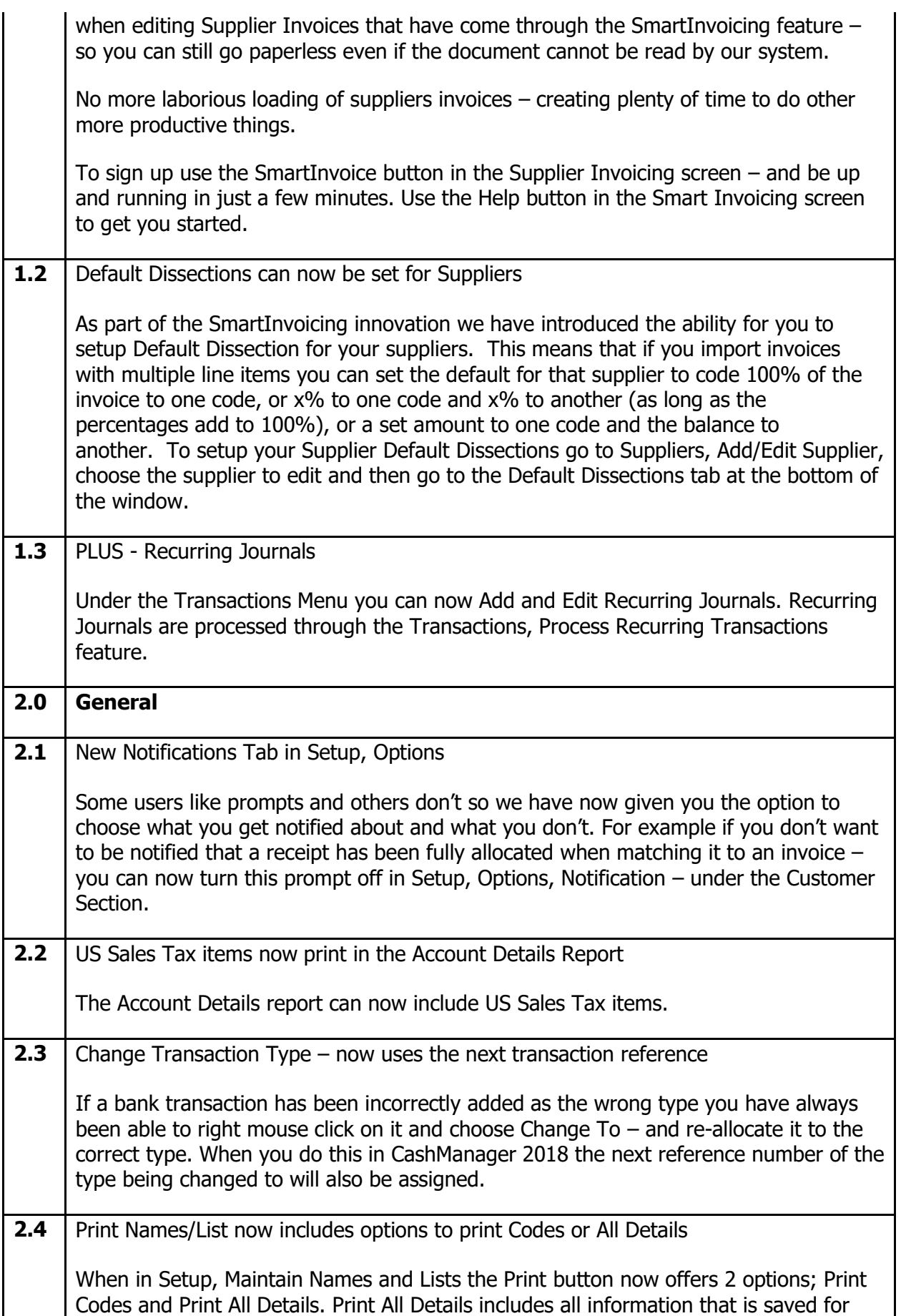

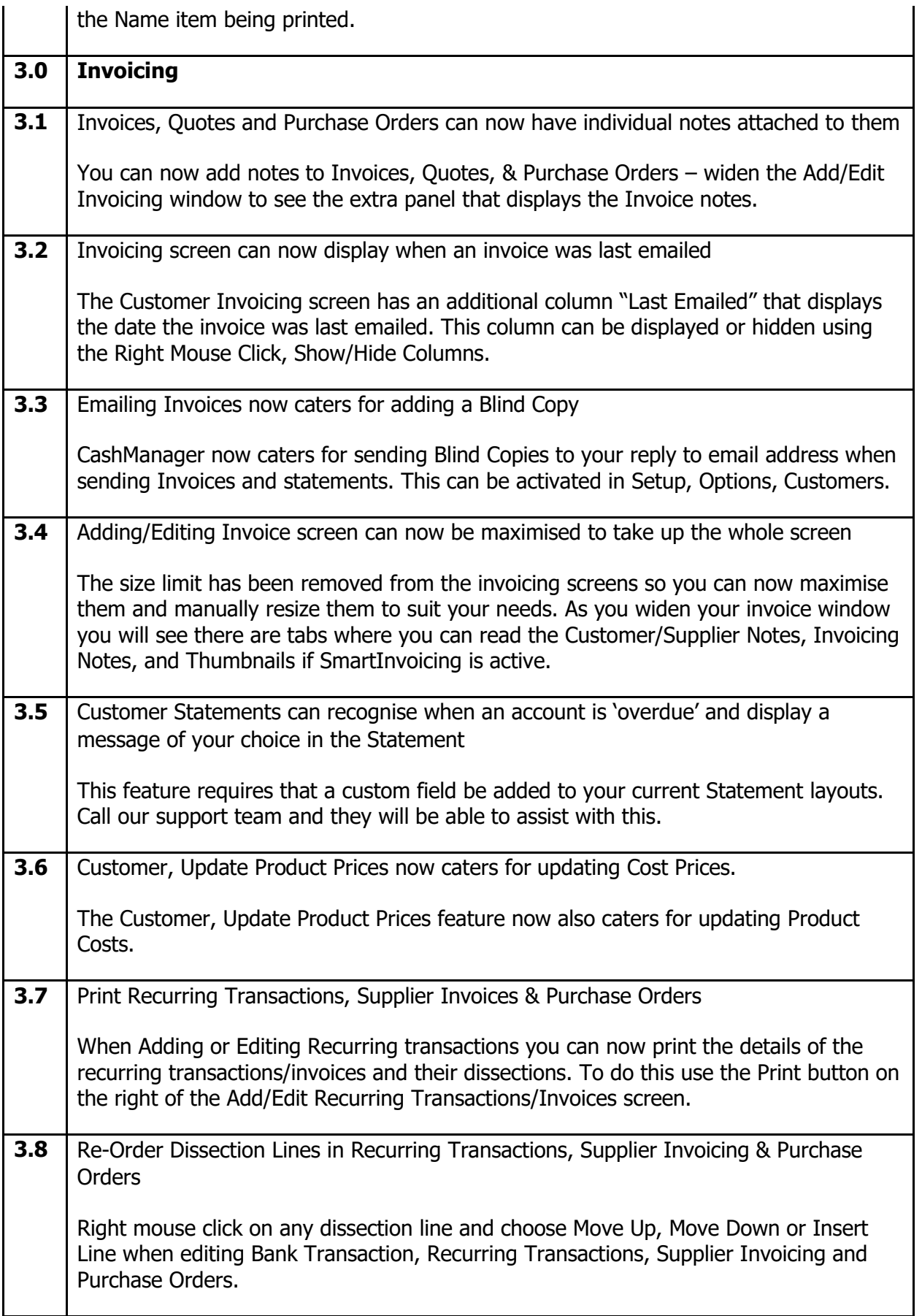

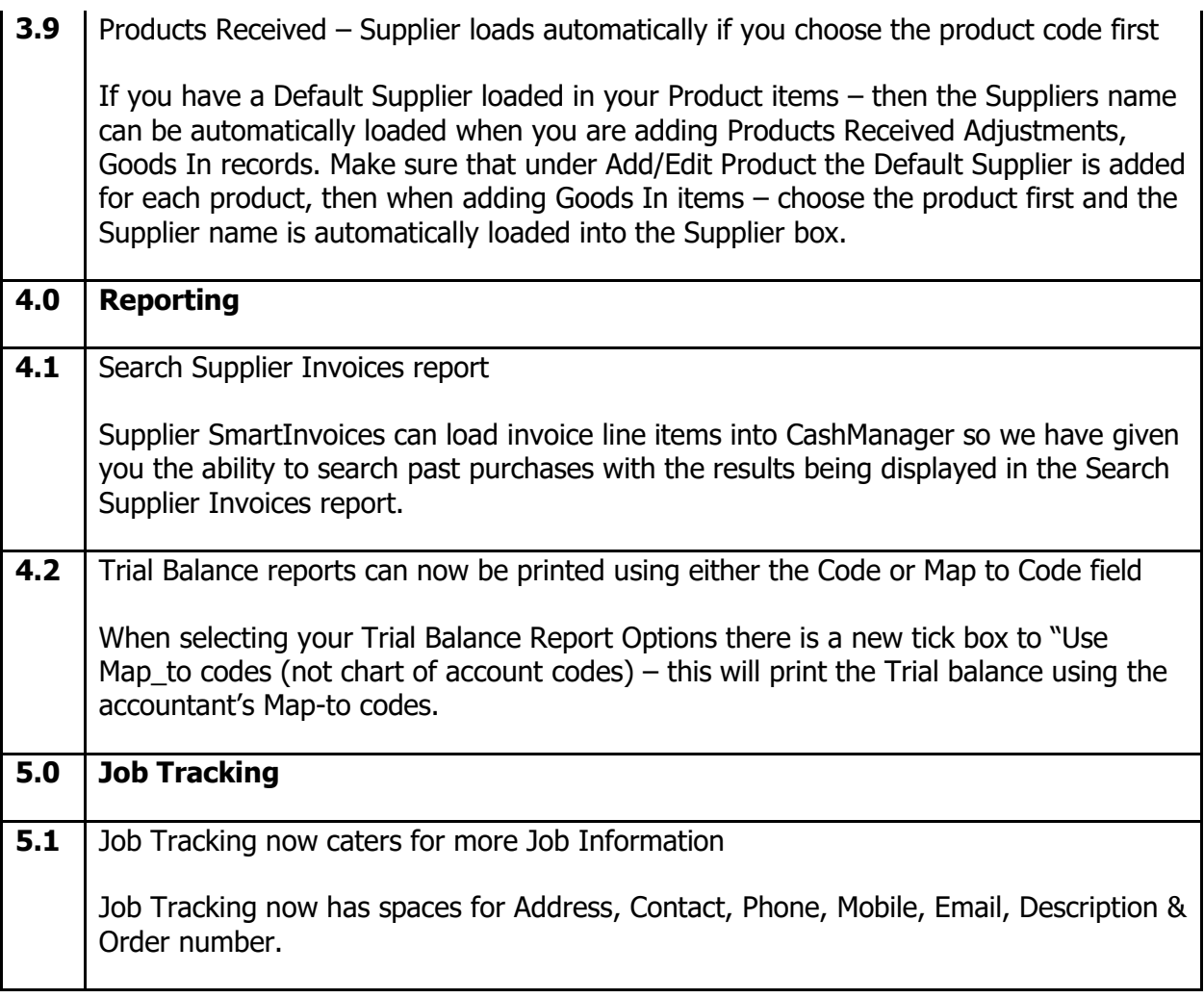